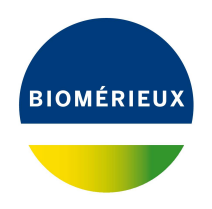

# BIONUMERICS Tutorial: **Importing data in a database with levels**

### **1 Aim**

In this tutorial you will learn how to import data in a BIONUMERICS database with levels and how to replicate and summarize level-specific information and experimental data to other levels.

## **2 Preparing a sample database**

1. Create a new database and define the levels as described in the tutorial: "Setting up a BIONU-MERICS database with levels".

Three hierarchical levels should now be present in your example database (see Figure [1\)](#page-0-0):

<span id="page-0-0"></span>

| Culture collection - BioNumerics                                                                                                    | $\Box$<br>$\mathbb{X}$                                                                                                   |
|----------------------------------------------------------------------------------------------------|----------------------------------------------------------------------------------------------------|
| File Edit Database Analysis Scripts Window Help                                                                                                    |                                                                                                    |
| ■<br>$A \odot B$<br>(最 三                                                                                                    |                                                                                                    |
| Database design<br><b>Experiment types</b>                                                                                                    | <b>Comparisons</b>                                                                                                    |
| 磊<br>$+$ $\overrightarrow{P}$<br>$B_4$<br>龟<br>$+$ $\ddot{\circ}$<br>$\otimes$<br>$\otimes$   E $\leftrightarrow$<br>$\trianglelefteq$<br>All Profi                                                                                                    | kAll<br>$+$ $\uparrow$ $\otimes$ $\uparrow$ $\uparrow$<br>$\mathbb{R}$<br>$\mathrel{\mathop{\mathbf{Q}}_{\!\!\text{m}}}$ |
| Type<br><b>Name</b><br>$\blacktriangledown$<br><b>TAIL</b> levels!<br>Strain<br>Profile<br><b>Batch</b>                                                                                                    | <b>Name</b><br><b>Modified date</b><br>$\blacktriangledown$                                                              |
| AIC Strain number<br>ARC Run number<br>AIC Preservation date<br>ARC DNA fingerprint approved                                                                                                    |                                                                                                    |
|                                                                                                    | $\hat{\textbf{C}}$<br>$\rightarrow$<br>$\checkmark$                                                                      |
| <b>Entry fields</b><br><b>Database entries</b>                                                                                                    | dentification projects<br><b>Decision networks</b>                                                                       |
| 龟<br>$B_2$  <br>$+$ $\Box$<br>$\otimes$<br>$\triangleq$<br>$\downarrow$ All Profile fields<br>$\uparrow$<br>€<br>$+$ $\overrightarrow{P}$<br>$\mathbb{R}$<br>$\otimes$ $\mathbb{B}$<br>$\upsilon$<br>$\mathrel{\mathop{\mathbf{Q}}_{\!\!\text{m}}}$<br><all entries=""></all> | $\frac{1}{2}$ +<br>凸<br>$\otimes$ & $\vdash$ &<br>$\mathrel{\mathop{\mathbf{Q}}_{\!\!\text{m}}}$                         |
| <b>Field type</b><br><b>Name</b><br>$\overline{\phantom{a}}$<br><b>Run</b> number<br>Level<br><b>Modified date</b><br>Strain number<br>$\overline{\phantom{a}}$<br>Key                                                                                                    | <b>Modified date</b><br><b>Name</b><br>$\overline{\phantom{a}}$                                                          |
| $\Box$ ABC<br>Strain number<br>Calculated<br>$\hat{\phantom{a}}$<br>$\Box$ ABC<br>Flexible<br>Run number                                                                                                    |                                                                                                    |
| AIC DNA fingerprint approved Flexible                                                                                                    |                                                                                                    |
|                                                                                                    | $\langle$                                                                                                    |
| Fingerprint files   Power assemblies   Annotations                                                                                                    | Alignments   BLAST projects   Chrom. Comp.                                                                               |
| $B_1$   上<br>冎<br>$+$ $\triangleright$<br>$\otimes$<br>$\triangledown$<br><all files="" fingerprint=""></all>                                                                                                    | kAll<br>$+$ $A \otimes \mathbb{R}$<br>$\trianglelefteq$                                                                  |
| Link<br>File name<br><b>Experiment type</b><br>$\overline{\phantom{a}}$                                                                                                    | Name<br><b>Modified date</b><br>$\overline{\phantom{a}}$                                                                 |
|                                                                                                    |                                                                                                    |
| $\left\langle \right\rangle$<br>$\left\langle \right\rangle$<br>$\rightarrow$<br>$\,$                                                                                                    | $\left\langle \right\rangle$                                                                                             |
| Database: Culture collection (_DefaultUser_)   Entries: Loaded=0, View=0, Selected=0   0 experiments   C:\Users\Public\Documents\BioNumerics\Data BN8\Culture collection   This is a time limited package valid until 2020-12-                                                |                                                                                                    |

**Figure 1:** The *Main* window with levels defined.

- 1. **Strain:** This level will contain all strains. The *Strain number* is defined and is replicated to the **Batch** and **Profile** levels.
- 2. **Batch:** This level will information about the batches. A batch is always prepared from a single strain. From any given strain in the database, multiple batches can be prepared. The *Preservation date* field has been defined at this level.
- 3. **Profile:** The *Run number* and *DNA fingerprint approved* fields has been defined at this level and two approved states have been specified: *Yes* and *No*. The *Run number* is replicated to the **Batch** level.

As an exercise, we will import a set of capillary electrophoresis profiles (= electropherograms) produced by a Beckman automated sequencer (.SCF files) in this database.

2. The curves can be downloaded from the Applied Maths website: go to [https://www.](https://www.applied-maths.com/download/sample-data) [applied-maths.com/download/sample-data](https://www.applied-maths.com/download/sample-data) and click on "Data set leveled database". When the download is complete, unzip the file.

# **3 Importing data**

When importing data (descriptive information and/or experimental data) in a database with levels, it is important to highlight the corresponding level first. Typically, information will most often be imported at the deepest child level (i.e. **Profile** in our example database).

- 1. Make sure the **Profile** level is selected in the *Database design* panel and select *File* > *Import...* (**b**, Ctrl+I).
- <span id="page-1-0"></span>2. Select *Fingerprint type data* > *Import curves* and press <*Import*> (see Figure [2\)](#page-1-0).

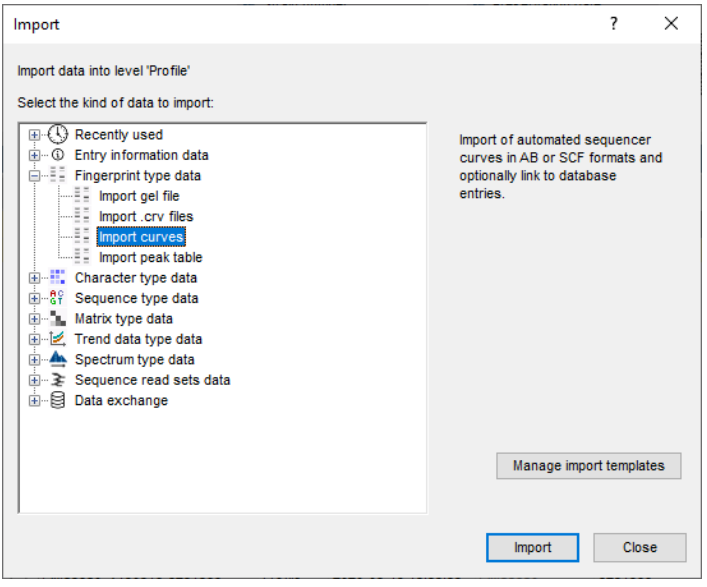

**Figure 2:** Import tree.

3. Browse to the downloaded and unzipped example data folder containing the DNA fingerprints. Select all 56 .SCF files in this folder and press <*Open*>.

The files are displayed in the *Input* wizard page and the default suggested *Fingerprint file name* is the folder name.

4. Press <*Next*>.

The *Import rules* dialog box lists the information present in the selected files as **Source**, their linked **Source type** and the **Destination** component they are associated with (currently all set to  $\langle$ None $\rangle$ ).

5. Select *Curve dye* from the list, select <*Edit destination*> and select *Fingerprint dye* as corresponding field. Press <*OK*>.

We will now link the file names to the *Key* field of the **Profile** level:

6. Double-click on the *File* row available in the grid or select the row and press <*Edit Destination*>.

<span id="page-2-0"></span>7. Select *Profile key* in the *Edit data destination* dialog box (see Figure [3\)](#page-2-0) and press <*OK*>.

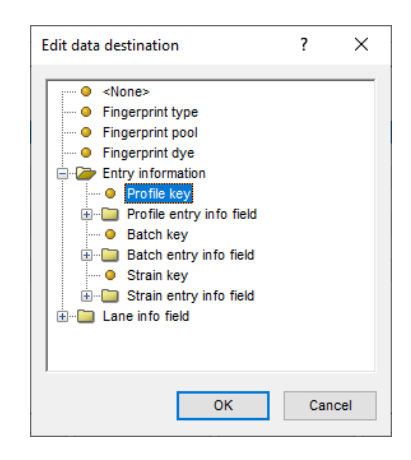

**Figure 3:** Link to *Profile key*.

We will now link part of the file names to the *Key* fields of the **Batch** and **Strain** levels:

- 8. Visualize the advanced options for the *Import template* dialog box by clicking on the check box next to *Show advanced options*.
- 9. Press <*Add rule*> to open the *Add data conversion rule* wizard.
- <span id="page-2-1"></span>10. In the first page of the *Add data conversion rule* wizard select *File* > *Name* and press <*Next*> (see Figure [4\)](#page-2-1).

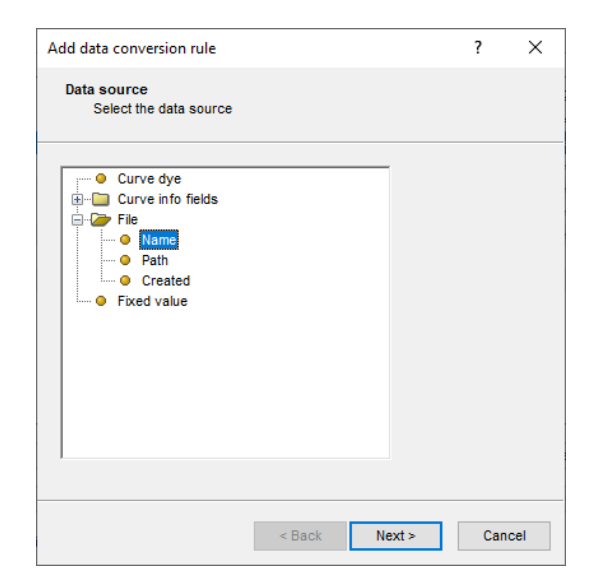

**Figure 4:** Link *File name*.

- 11. In the second page of the *Add data conversion rule* wizard, select *Batch key* and press <*Next*> (see Figure [5\)](#page-3-0).
- 12. In the *Data parsing* dialog box, fill in following data parsing string: "[DATA]-\*". Press the <*Preview*> button (see Figure [6\)](#page-3-1).

This parsing string will only retain the text before the "-" and will store the text in the *Batch Key* field.

13. When the information is parsed correctly press <*Next*> and <*Finish*>.

<span id="page-3-0"></span>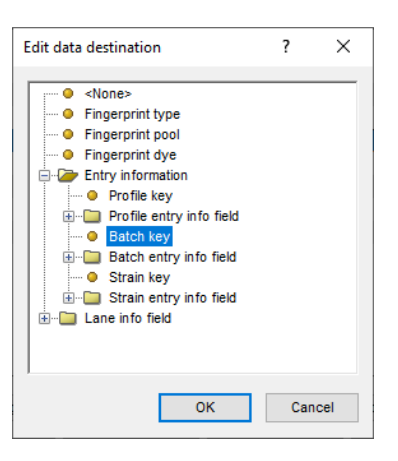

**Figure 5:** Link to *Batch key*.

<span id="page-3-1"></span>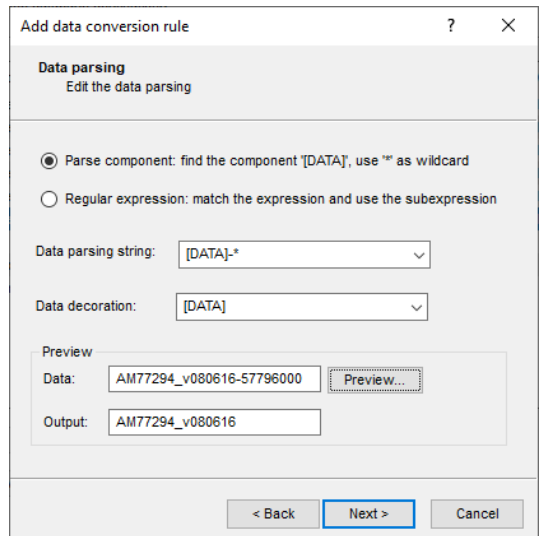

**Figure 6:** Parsing string.

- 14. Press <*Add rule*> again to open the *Add data conversion rule* wizard.
- 15. In the first page of the *Add data conversion rule* wizard select *File* > *Name* and press <*Next*>.
- 16. In the second page of the *Add data conversion rule* wizard, select *Strain key* and press <*Next*> (see Figure [7\)](#page-4-0).
- 17. In the *Data parsing* dialog box, fill in following data parsing string: "[DATA] \*". Press the <*Preview*> button (see Figure [8\)](#page-4-1).

This parsing string will only retain the text before the "..." and will store the text in the **Strain key** field.

18. When the information is parsed correctly press <*Next*> and <*Finish*>.

The grid is updated and should now look like Figure [9.](#page-5-0)

19. In the *Import template* dialog box, press <*Preview*> and verify the preview of the import.

Extra information, such as the profile *Run number* and the batch *Preservation date* can also be

<span id="page-4-0"></span>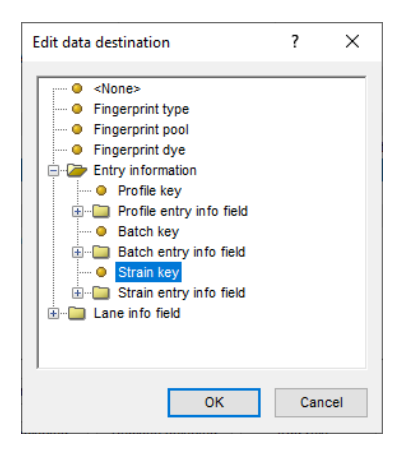

**Figure 7:** Link to *Strain key*.

<span id="page-4-1"></span>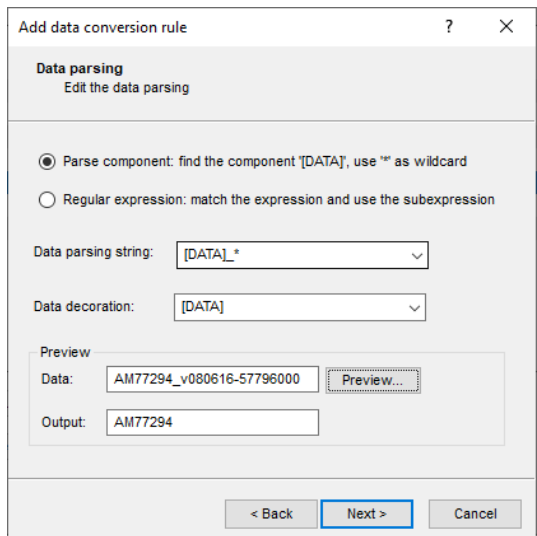

**Figure 8:** Parsing string.

parsed from the file names.

- 20. Press <*Add rule*> again to open the *Add data conversion rule* wizard. Select *File* > *Name* and press <*Next*>. Select *Run number* under *Profile entry info field* and press <*Next*>. Fill in following data parsing string: "\*-[DATA]" (see Figure [10\)](#page-5-1). Press the <*Preview*> button. Press <*Next*> and <*Finish*>.
- 21. Press <*Add rule*> again to open the *Add data conversion rule* wizard. Select *File* > *Name* and press <*Next*>. Select *Preservation date* under *Batch entry info field* and press <*Next*>. Fill in following data parsing string: "\*v[DATA]-" (see Figure [11\)](#page-6-0). Press the <*Preview*> button. Press <*Next*> and <*Finish*>.

The grid is updated and should now look like Figure [12.](#page-6-1)

- 22. In the *Import template* dialog box, press <*Preview*> and verify the preview of the import (see Figure [13\)](#page-7-0).
- 23. Press <*Next*> to go to the next step.

In the example data set, channel 1 contains the size standard and channel 4 represents the actual

<span id="page-5-0"></span>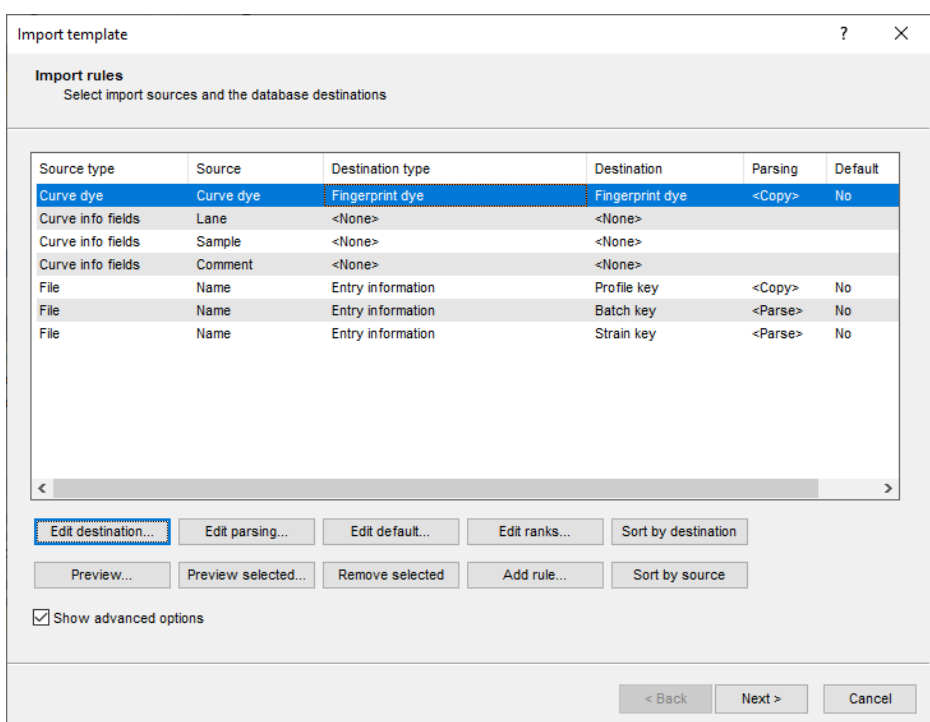

**Figure 9:** Import and parsing rules.

<span id="page-5-1"></span>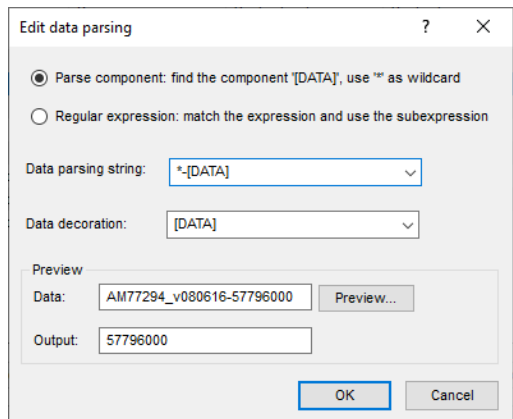

**Figure 10:** Parsing string for the *Run number*.

samples.

- 24. Make sure *1* is selected as reference dye and uncheck the dyes *2* and *3* to prevent the import of these channels (see Figure [14\)](#page-7-1).
- 25. Press <*Next*> and <*Finish*>.
- 26. Specify a template name, e.g. **Import AB curve files** and press <*OK*>.
- 27. Make sure the newly created template is selected and press <*Next*> (see Figure [15\)](#page-8-0).
- 28. Specify an experiment name e.g. **AFLP** (see Figure [16\)](#page-8-1), press <*OK*> and confirm the action.
- 29. Specify an OD range of *65536* gray values (= 16-bit) and press <*OK*>.

A fingerprint type needs to be present in the database for each dye. The names of these fingerprint

<span id="page-6-0"></span>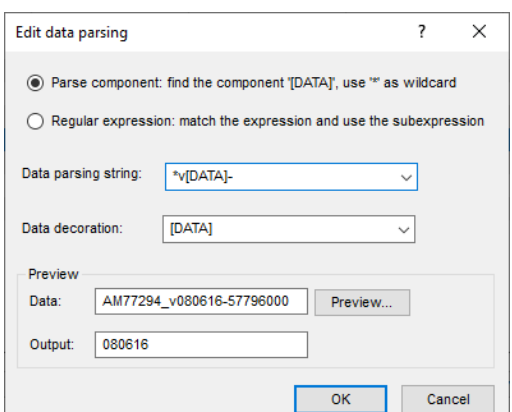

**Figure 11:** Parsing string for the *Preservation date*.

<span id="page-6-1"></span>

| Source type                                  | Source       | <b>Destination type</b>                      | <b>Destination</b>                   | Parsing         | Default       |
|----------------------------------------------|--------------|----------------------------------------------|--------------------------------------|-----------------|---------------|
| Curve dye                                    | Curve dye    | <b>Fingerprint dye</b>                       | <b>Fingerprint dye</b>               | <copy></copy>   | No            |
| Curve info fields                            | Lane         | <none></none>                                | <none></none>                        |                 |               |
| Curve info fields                            | Sample       | <none></none>                                | <none></none>                        |                 |               |
| Curve info fields                            | Comment      | <none></none>                                | <none></none>                        |                 |               |
| File                                         | Name         | <b>Entry information</b>                     | Profile key                          | <copy></copy>   | <b>No</b>     |
| File                                         | Name         | Entry information : Profile entry info field | Run number                           | <parse></parse> | <b>No</b>     |
| File                                         | Name         | <b>Entry information</b>                     | <b>Batch key</b><br><parse></parse>  |                 | No            |
| File                                         | Name         | Entry information : Batch entry info field   | Preservation date<br><parse></parse> |                 | <b>No</b>     |
| File                                         | Name         | <b>Entry information</b>                     | Strain key                           | <parse></parse> | <b>No</b>     |
|                                              |              |                                              |                                      |                 |               |
|                                              |              |                                              |                                      |                 | $\rightarrow$ |
| $\overline{\phantom{a}}$<br>Edit destination | Edit parsing | Edit default<br>Edit ranks                   | Sort by destination                  |                 |               |

**Figure 12:** Import and parsing rules.

types are composed of the base fingerprint type name, followed by the dye name. A new dialog box pops up, listing all missing fingerprint types.

- 30. Confirm the creation of the two missing experiments in the database.
- 31. Press <*Next*> to confirm the creation of the new entries in each level (see Figure [18\)](#page-9-0).
- 32. Make sure *Open curve preprocessing window* is checked in the last step and press <*Finish*>.

For each dye checked in the *Dyes panel* of the *Import data* dialog box, a new fingerprint file is created, composed of the file name specified and the name of the dye (e.g. DNA fingerprints 1). These files are displayed in the *Fingerprint files* panel. The reference file is shown in the **Link** column. Double-clicking on a fingerprint file opens the *Fingerprint* window.

In the *Profile* level, 56 entries are added to the *Database entries* panel (see Figure [19\)](#page-9-1). The *Run*

<span id="page-7-0"></span>

| Preview          |                  |                          |          |                  |          | ?             | × |
|------------------|------------------|--------------------------|----------|------------------|----------|---------------|---|
| Nr.              | F                | Profile kev              | Run numb | <b>Batch key</b> | Preserva | Strain key    | Α |
| 1                | 1.               | AM77294 v080616-57796000 | 57796000 | AM77294 v080616  | 080616   | AM77294       |   |
| $\overline{2}$   | $\overline{4}$   | AM77294 v080616-57796000 | 57796000 | AM77294 v080616  | 080616   | AM77294       |   |
| 3                | 1.               | AM78680 v020316-61300065 | 61300065 | AM78680 v020316  | 020316   | AM78680       |   |
| $\overline{4}$   | $\overline{4}$   | AM78680 v020316-61300065 | 61300065 | AM78680 v020316  | 020316   | AM78680       |   |
| 5                | 1.               | AM78715 v020316-70617772 | 70617772 | AM78715 v020316  | 020316   | AM78715       |   |
| 6                | $\overline{4}$   | AM78715 v020316-70617772 | 70617772 | AM78715 v020316  | 020316   | AM78715       |   |
| 7                | 1                | AM78722 v020316-91271928 | 91271928 | AM78722 v020316  | 020316   | AM78722       |   |
| 8                | $\overline{4}$   | AM78722 v020316-91271928 | 91271928 | AM78722 v020316  | 020316   | AM78722       |   |
| 9                | 1.               | AM78729 v020316-34368872 | 34368872 | AM78729 v020316  | 020316   | AM78729       |   |
| 10               | $\blacktriangle$ | AM78729 v020316-34368872 | 34368872 | AM78729 v020316  | 020316   | AM78729       |   |
| 11               | 1.               | AM78736 v100216-43794676 | 43794676 | AM78736 v100216  | 100216   | AM78736       |   |
| 12               | $\blacktriangle$ | AM78736 v100216-43794676 | 43794676 | AM78736 v100216  | 100216   | AM78736       |   |
| 13 <sup>13</sup> | 1.               | AM78743 v100216-68174399 | 68174399 | AM78743 v100216  | 100216   | AM78743       |   |
| 14               | $\overline{4}$   | AM78743 v100216-68174399 | 68174399 | AM78743 v100216  | 100216   | AM78743       |   |
| 15               | 1.               | AM78988 v060416-67575486 | 67575486 | AM78988 v060416  | 060416   | AM78988       |   |
| 16               | $\overline{4}$   | AM78988 v060416-67575486 | 67575486 | AM78988 v060416  | 060416   | AM78988       |   |
| 17               | 1.               | AM78995 v130416-53657024 | 53657024 | AM78995 v130416  | 130416   | AM78995       |   |
| 18               | $\overline{4}$   | AM78995 v130416-53657024 | 53657024 | AM78995 v130416  | 130416   | AM78995       | v |
| <.               |                  |                          |          |                  |          | $\rightarrow$ |   |

**Figure 13:** Preview.

<span id="page-7-1"></span>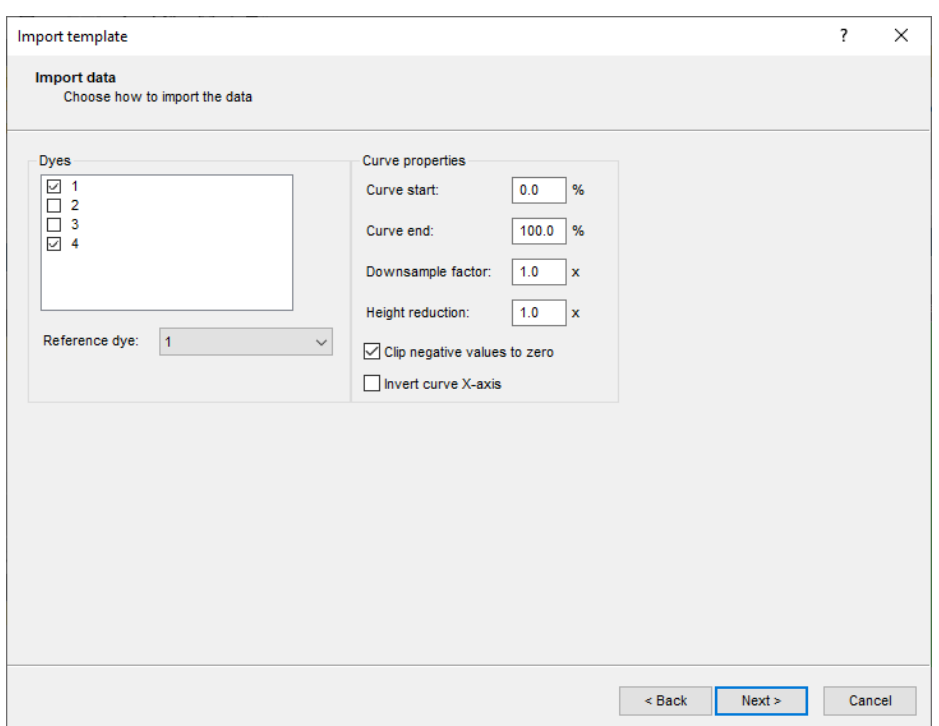

**Figure 14:** Import data.

*number* information is parsed from the file names and the *DNA fingerprint approved* state is default set to *No*. The *Strain number* is replicated from the *Strain* level. The imported fingerprint lanes are linked to new entries in the database and to the corresponding fingerprint "dye" type (*AFLP1* and *AFLP4*). The fingerprint type experiments are displayed in the *Experiment types* panel.

In the *Batch* level, 50 entries are present in the *Database entries* panel (see Figure [20\)](#page-10-0). The *Preservation date* information is parsed from the file names and the *Run numbers* are summarized from the *Profile* level. The *Strain number* is replicated from the *Strain* level.

<span id="page-8-0"></span>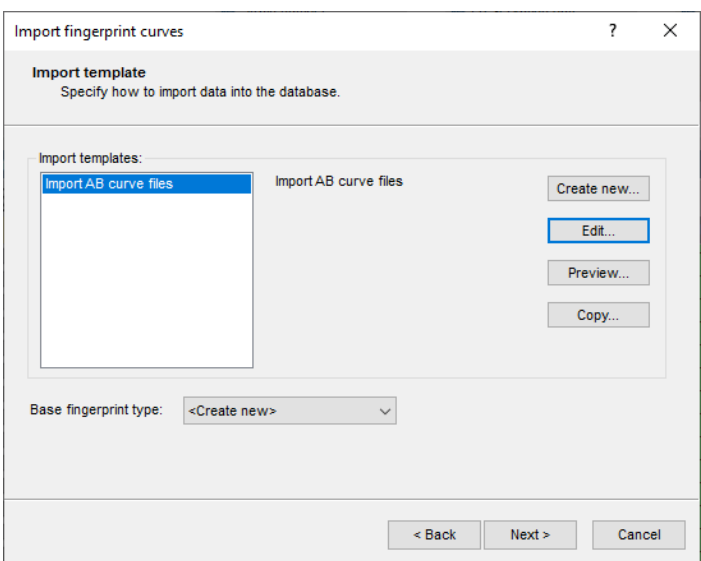

<span id="page-8-1"></span>**Figure 15:** Import template and experiment.

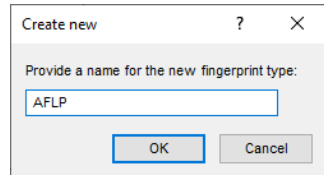

**Figure 16:** Base fingerprint type experiment.

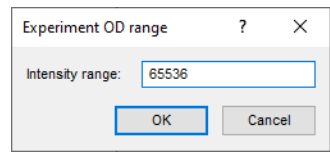

**Figure 17:** OD range.

In the *Strain* level, 45 entries are added to the *Database entries* panel.

#### **4 Processing data**

When the option *Open curve preprocessing window* was checked in the last step of the import routine, the *Fingerprint curve processing* window opens when pressing the <*Finish*> button. The two channels from the run are automatically loaded and displayed in the *Fingerprint curve processing* window.

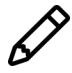

The *Fingerprint curve processing* window can also be called from the *Main* window by highlighting one of the channels in the *Fingerprint files* panel and select *Open finger***print data...** ( $\overline{B}$ ). Alternatively, you can first open the *Fingerprint* window with *Edit* > *Open highlighted object...* ( $\overline{P}$ , Enter) and then select *File* > *Edit fingerprint data...*  $(\mathbb{H}).$ 

1. Click on the  $\circ$  icon left of the fourth channel in the *Channels* panel.

<span id="page-9-0"></span>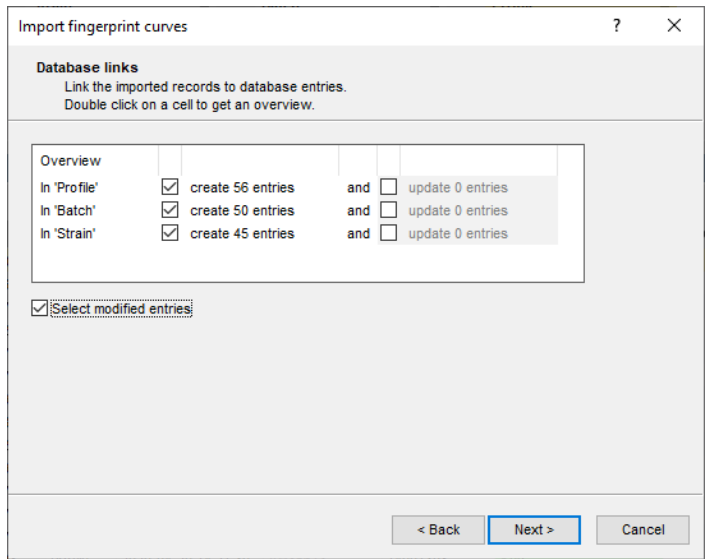

**Figure 18:** Database entries per level.

<span id="page-9-1"></span>

| Culture collection - BioNumerics                                                                                                    |                                                                                                    | $\Box$<br>$\times$                                                                              |
|----------------------------------------------------------------------------------------------------|----------------------------------------------------------------------------------------------------|-------------------------------------------------------------------------------------------------|
| File Edit<br>Database Analysis Scripts Window Help                                                                                                    |                                                                                                    |                                                                                                 |
| 用<br>$\circledcirc$<br>$\rightarrow$<br>h.<br>ট<br>Œ                                                                                                    |                                                                                                    |                                                                                                 |
| <b>Experiment types</b>                                                                                                    | <b>Database design</b>                                                                                                    | <b>Comparisons</b>                                                                              |
| $B_{\alpha}$<br>卧<br>泪<br>冎<br>$\otimes$<br>▽<br>$^{+}$                                                                                                    | 庈<br>$\otimes$<br>$^{+}$<br>$  \Box \Theta$                                                                                                    | 凸<br>$B_{\alpha}$<br>昂<br>$\otimes$<br>$+$<br>$\mathbb{Z}$<br><all comparisons<="" td=""></all> |
| <b>Name</b><br>Type<br>$\overline{\phantom{a}}$                                                                                                    |                                                                                                    | <b>Modified date</b><br><b>Name</b><br>Level $\overline{\phantom{a}}$                           |
| Fingerprint typ $\wedge$<br>1 AFLP                                                                                                    | <b>[All levels]</b><br>Profile<br><b>Strain</b><br><b>Batch</b>                                                                                                    |                                                                                                 |
| <b>DE</b><br>2 AFLP1<br>Fingerprint typ                                                                                                    | AIC Strain number<br>AIC Preservation date<br>aic Run number                                                                                                    |                                                                                                 |
| 3 AFLP4<br>Fingerprint typ                                                                                                    | ARC DNA fingerprint approved<br>EAFLP                                                                                                    |                                                                                                 |
|                                                                                                    | AFLP1                                                                                                    |                                                                                                 |
|                                                                                                    | AFLP4                                                                                                    |                                                                                                 |
|                                                                                                    | $\checkmark$                                                                                                    |                                                                                                 |
| $\langle$                                                                                                    |                                                                                                    | $\left\langle \right\rangle$                                                                    |
| <b>Entry fields</b>                                                                                                    | <b>Database entries</b>                                                                                                    | entification projects<br><b>Decision networks</b>                                               |
| 户<br>良<br>眙<br>$\otimes$<br>$\sum_{i=1}^{n}$<br>$+$                                                                                                    | 卧<br>립<br>$+$ $\circ$ $\circ$ $\circ$ $\circ$<br>$\mathbf{\nabla}$<br>ಁ<br><all entries=""></all>                                                                                                    | 泪<br>冎<br>e.<br>品<br>$+$<br>$^{\circ}$<br>▽<br><all ident<="" td=""></all>                      |
| <b>Field type</b><br>ame.                                                                                                    | <b>Modified date</b><br>123<br><b>DNA</b> fingerprint app<br>Level<br>Strain number<br><b>Run number</b><br>$\mathbf{r}$<br>Key                                                                                                    | <b>Name</b><br><b>Modified date</b><br>$\mathbf{r}$                                             |
| Calculated<br>Strain number<br>$  $ ABC<br>$\sim$                                                                                                    | AM77294 v080616-57796000<br>57796000<br>Profile<br>2020-04-17 08:46:12 AM77294<br><b>No</b><br>$\bullet$<br>$\wedge$<br>$\blacksquare$                                                                                                   |                                                                                                 |
| $\Box$ are<br>Flexible<br>Run number                                                                                                    | п<br>2020-04-17 08:46:13<br>61300065<br><b>No</b><br>AM78680_v020316-61300065<br>Profile<br>AM78680<br>٠<br>٠                                                                                                    |                                                                                                 |
| $\Box$ are<br>DNA fingerprint approved Flexible                                                                                                    | □<br>2020-04-17 08:46:15<br>AM78715<br>70617772<br>AM78715 v020316-70617772<br>Profile<br><b>No</b><br>$\bullet\quad \bullet$                                                                                                    |                                                                                                 |
|                                                                                                    | 91271928<br>AM78722 v020316-91271928<br>2020-04-17 08:46:17 AM78722<br>ш<br>Profile<br><b>No</b><br>$\sim$                                                                                                    |                                                                                                 |
|                                                                                                    | п<br>AM78729 v020316-34368872<br>2020-04-17 08:46:19 AM78729<br>34368872<br>Profile<br><b>No</b><br>$\bullet \quad \bullet$                                                                                                    |                                                                                                 |
| $\epsilon$                                                                                                    | AM78736_v100216-43794676<br>2020-04-17 08:46:23 AM78736<br>43794676<br><b>No</b><br>Profile<br>$\bullet\quad\bullet$                                                                                                    |                                                                                                 |
|                                                                                                    | □<br>AM78743 v100216-68174399<br>2020-04-17 08:46:21<br>AM78743<br>68174399<br>Profile<br><b>No</b><br>$\bullet$                                                                                                    |                                                                                                 |
| Annotation<br>Fingerprint files<br>Power assemblies                                                                                                    | □<br>2020-04-17 08:46:25<br>AM78988<br>67575486<br>AM78988 v060416-67575486<br>Profile<br><b>No</b><br>$\bullet$<br>□<br>AM78995                                                                                                    | Chromosome comparison:<br><b>LAST</b> projects                                                  |
| B<br>卧<br>冎<br>冎<br>$\otimes$<br>$\nabla$<br>$\pm$<br><al< td=""><td>53657024<br/>AM78995 v130416-53657024<br/>2020-04-17 08:46:27<br/>Profile<br/>No<br/><math display="block">\bullet \quad \bullet</math><br/>AM79492_v060416-34882798<br/>2020-04-17 08:46:28<br/>п<br/>Profile<br/>AM79492<br/>34882798<br/><b>No</b><br/><math display="block">\bullet\quad \bullet</math></td><td>民<br/>₿<br/>品<br/><math display="inline">\otimes</math><br/><math>^{+}</math><br/><math>\mathbb{Z}</math><br/><all alignments=""></all></td></al<> | 53657024<br>AM78995 v130416-53657024<br>2020-04-17 08:46:27<br>Profile<br>No<br>$\bullet \quad \bullet$<br>AM79492_v060416-34882798<br>2020-04-17 08:46:28<br>п<br>Profile<br>AM79492<br>34882798<br><b>No</b><br>$\bullet\quad \bullet$ | 民<br>₿<br>品<br>$\otimes$<br>$^{+}$<br>$\mathbb{Z}$<br><all alignments=""></all>                 |
| ile name<br><b>Experiment type</b>                                                                                                    | AM85526 v160316-5754557<br>2020-04-17 08:46:30<br>AM85526<br>5754557<br>Profile<br><b>No</b><br>$\bullet\quad \bullet$                                                                                                    | Name<br><b>Modified date</b>                                                                    |
| $\blacksquare$                                                                                                    | 2020-03-19 15:33:53<br>AM85582<br>38671577<br>AM85582 v130516-38671577<br>Profile<br><b>No</b><br>$\bullet$                                                                                                    |                                                                                                 |
| □<br><b>DNA fingerprints 1</b><br><b>AFLP</b><br><b>DNA</b><br>AFI P                                                                                                    | □<br>AM85582_v130516-50699476<br>2020-04-17 08:46:32<br>AM85582<br>Profile<br>50699476<br><b>No</b><br>$\bullet$ $\bullet$                                                                                                    |                                                                                                 |
| п<br>DNA fingerprints_4                                                                                                    | AM85673 v120716-14007398<br>2020-03-19 15:33:53<br>AM85673<br>14007398<br>Profile<br><b>No</b><br>u<br>$\bullet$ $\bullet$                                                                                                    |                                                                                                 |
|                                                                                                    | □<br>2020-03-19 15:33:53<br>AM85680<br>3231566<br>AM85680_v190516-3231566<br>Profile<br><b>No</b><br>$\bullet$ $\bullet$                                                                                                    |                                                                                                 |
|                                                                                                    | □<br>2020-03-19 15:33:53<br>4552283<br>AM85680 v190516-4552283<br><b>Profile</b><br>AM85680<br><b>No</b>                                                                                                    |                                                                                                 |
|                                                                                                    | □<br>AM85715 v150415-44991037<br>Profile<br>2020-03-19 15:33:53<br>AM85715<br>44991037<br>$\ddot{\phantom{1}}$<br><b>No</b><br>$\bullet\quad \bullet$                                                                                    |                                                                                                 |
| $\left\langle \right\rangle$                                                                                                    | п<br>$\sim$<br>- 2<br>AM86044 v080715-90810602<br>2020-04-17 08:46:34 AM86044<br>90810602<br>Profile                                                                                                    |                                                                                                 |
| Database: Culture collection (DefaultUser ) Entries: Loaded=151. View=56. Selected=0 3 experiments                                                                                                    | C:\Users\Public\Documents\BioNumerics\Data BN8\Culture collection   This is a time limited package valid until 2020-12-30                                                                                                    |                                                                                                 |

**Figure 19:** The *Main* window after import of the curves: *Profile* level.

The data channel is now hidden from the view and its icon is displayed as  $\circ$ .

2. Use the zoom sliders on the left and on top to optimize the display of the fingerprint curves.

Since the raw chromatogram files have not undergone any preprocessing, normalization will have to be performed. This requires a *reference system* to be defined, based upon the marker peaks available in the reference dye.

- 3. Make sure the reference dye is the only dye visible in the upper panel (see Figure [21\)](#page-10-1).
- 4. Select *Bands* > *Search reference bands...* ( $\overline{d}$ , Ctrl+F) to call the *Search reference bands* dialog box.
- 5. Specify a peak detection *OD range* of **2** (in %) and a peak detection *Curve range* of **5** (in %). Press <*OK*>.

The bands that fall within the specified criteria are marked with a solid line at the band's position

<span id="page-10-0"></span>

| Culture collection - BioNumerics                                                                                                    |                                                         |                                                                     |                                                  |                                                          |                     |                                | $\times$<br>$\Box$                                         |
|----------------------------------------------------------------------------------------------------|---------------------------------------------------------|---------------------------------------------------------------------|--------------------------------------------------|----------------------------------------------------------|---------------------|--------------------------------|------------------------------------------------------------|
| File Edit Database Analysis Scripts Window Help                                                                                                    |                                                         |                                                                     |                                                  |                                                          |                     |                                |                                                            |
| 賱<br>$\circledcirc$<br>$\Delta$<br>同<br>$\overline{\rightarrow}$<br>$\mathbb{G}$                                                                                        |                                                         |                                                                     |                                                  |                                                          |                     |                                |                                                            |
|                                                                                                    |                                                         |                                                                     |                                                  |                                                          |                     |                                |                                                            |
| <b>Experiment types</b>                                                                                                    | <b>Database design</b>                                  |                                                                     |                                                  |                                                          |                     | <b>Comparisons</b>             |                                                            |
| தி<br>龟<br>$B_{\alpha}$<br>产<br>$\otimes$<br>$^{+}$<br>$\sum_{i=1}^{n}$                                                                                                 | 冎<br>$\otimes$<br>$^{+}$<br>$\boxminus \leftrightarrow$ |                                                                     |                                                  |                                                          |                     | 冎<br>昆<br>$^{\circ}$<br>$^{+}$ | 昂<br>$\sum_{i=1}^{n}$<br><all comparisons<="" th=""></all> |
| Type <br><b>Name</b><br>$\overline{\phantom{a}}$                                                                                                    | [All levels]<br>A                                       | <b>Strain</b>                                                       | <b>Batch</b>                                     | Profile<br>A                                             |                     | <b>Name</b>                    | <b>Modified date</b><br>Level v                            |
| 口間<br>1 AFLP4<br>Fingerprint types                                                                                                    |                                                         | AIC Strain number                                                   | ARC Preservation date                            | AIC Run number                                           |                     |                                |                                                            |
|                                                                                                    |                                                         |                                                                     |                                                  | AIC DNA fingerprint approved                             |                     |                                |                                                            |
|                                                                                                    |                                                         |                                                                     |                                                  | AFLP1                                                    |                     |                                |                                                            |
|                                                                                                    |                                                         |                                                                     |                                                  |                                                          |                     |                                |                                                            |
|                                                                                                    |                                                         |                                                                     |                                                  |                                                          |                     |                                |                                                            |
| $\langle$<br>$\rightarrow$                                                                                                    |                                                         |                                                                     |                                                  |                                                          | $\checkmark$        | $\checkmark$                   |                                                            |
| <b>Entry fields</b>                                                                                                    | <b>Database entries</b>                                 |                                                                     |                                                  |                                                          |                     | entification projects          | <b>Decision networks</b>                                   |
| 民<br>眙<br>户<br>$\otimes$<br>$\mathbb{Z}$<br>$^{+}$                                                                                                    |                                                         |                                                                     |                                                  |                                                          |                     | 泪<br>冎<br>$^{+}$<br>$^{\circ}$ | 昆<br>品<br>$\sum_{i=1}^{n}$<br><all ident<="" th=""></all>  |
| <b>Field type</b><br>lame.<br>$\mathbf -$                                                                                                    | $\ddagger$<br>冎<br>$\otimes$ 8.<br>$+$                  | 岛<br>$\mathbb{Z}$<br><all entries=""></all>                         | ಿ                                                |                                                          |                     | <b>Name</b>                    | <b>Modified date</b>                                       |
|                                                                                                    |                                                         | Modified date<br>Level                                              | <b>Strain number</b><br><b>Preservation date</b> | Run number<br>$\overline{\phantom{0}}$<br>$\overline{1}$ |                     |                                |                                                            |
| $\Box$ are<br>Strain number<br>Calculated<br>$\wedge$<br>$\Box$ at                                                                                                    | AM77294_v080616                                         | 2020-03-19 15:33:53 AM77294<br>Batch                                | 080616                                           | 57796000                                                 | $\hat{\phantom{a}}$ |                                |                                                            |
| Preservation date<br>Flexible<br>$\Box$ are<br>Flexible<br>Run number                                                                                                   | AM78680 v020316                                         | 2020-03-19 15:33:53<br>Batch                                        | AM78680<br>020316                                | 61300065                                                 |                     |                                |                                                            |
|                                                                                                    | AM78715 v020316                                         | 2020-03-19 15:33:53 AM78715<br><b>Batch</b>                         | 020316                                           | 70617772                                                 |                     |                                |                                                            |
| $\overline{a}$                                                                                                    | AM78722 v020316                                         | 2020-03-19 15:33:53 AM78722<br><b>Batch</b>                         | 020316                                           | 91271928                                                 |                     |                                |                                                            |
| $\epsilon$                                                                                                    | AM78729_v020316                                         | 2020-03-19 15:33:53 AM78729<br>Batch                                | 020316                                           | 34368872                                                 |                     |                                |                                                            |
| Annotations                                                                                                    | AM78736 v100216<br>AM78743_v100216                      | 2020-03-19 15:33:53 AM78736<br>Batch<br>2020-03-19 15:33:53 AM78743 | 100216<br>100216                                 | 43794676<br>68174399                                     |                     |                                |                                                            |
| <b>Fingerprint files</b><br>Power assemblies                                                                                                    | AM78988 v060416                                         | <b>Batch</b><br>2020-03-19 15:33:53<br><b>Batch</b>                 | 060416<br>AM78988                                | 67575486                                                 |                     | <b>BLAST</b> projects          | Chromosome comparisons                                     |
| $B_4$<br>品<br>$\overline{r}$<br>倡<br>$\otimes$<br>▽<br>$^{+}$<br>KAI                                                                                                    | 0<br>AM78995_v130416                                    | 2020-03-19 15:33:53<br>Batch                                        | 130416<br>AM78995                                | 53657024                                                 |                     | 冎<br>民<br>$^{\circ}$<br>$^{+}$ | 眙<br>$\sum_{i=1}^{n}$<br><all alignments=""></all>         |
| File name<br><b>Experiment type</b><br>$\blacktriangledown$                                                                                                    | п<br>AM79492 v060416                                    | 2020-03-19 15:33:53<br>Batch                                        | 060416<br>AM79492                                | 34882798                                                 |                     | <b>Name</b>                    | <b>Modified date</b>                                       |
| <b>AFLP</b><br>DNA fingerprints_1                                                                                                    | □<br>AM85526 v160316                                    | 2020-03-19 15:33:53<br>Batch                                        | 160316<br>AM85526                                | 5754557                                                  |                     |                                |                                                            |
| <b>AFLP</b><br>DNA<br>DNA fingerprints_4                                                                                                    | п<br>AM85582 v130516                                    | 2020-03-19 15:33:53<br><b>Batch</b>                                 | 130516<br>AM85582                                | 38671577.506.                                            |                     |                                |                                                            |
|                                                                                                    | AM85673_v120716                                         | 2020-03-19 15:33:53<br><b>Batch</b>                                 | 120716<br>AM85673                                | 14007398                                                 |                     |                                |                                                            |
|                                                                                                    | П<br>AM85680 v190516                                    | 2020-03-19 15:33:53<br>Batch                                        | AM85680<br>190516                                | 3231566.4552283                                          |                     |                                |                                                            |
|                                                                                                    | п<br>AM85715_v150415                                    | 2020-03-19 15:33:53<br>Batch                                        | AM85715<br>150415                                | 44991037                                                 |                     |                                |                                                            |
| $\langle$<br>$\rightarrow$                                                                                                    | $\Box$<br>AM86044 v080715                               | <b>Batch</b><br>2020-03-19 15:33:53                                 | AM86044<br>080715                                | 90810602                                                 | $\checkmark$        |                                |                                                            |
| Database: Culture collection (_DefaultUser_) Entries: Loaded=151, View=50, Selected=0 3 experiments   C:\Users\Public\Documents\BioNumerics\Data BN8\Culture collection |                                                         |                                                                     |                                                  |                                                          |                     |                                |                                                            |
|                                                                                                    |                                                         |                                                                     |                                                  | This is a time limited package valid until 2020-12-30    |                     |                                |                                                            |

**Figure 20:** The *Main* window after import of the curves: *Batch* level.

(see Figure [21\)](#page-10-1).

<span id="page-10-1"></span>

| Fingerprints                                                                                                    |                                                                                                    |                                                                                                    |  |
|----------------------------------------------------------------------------------------------------|----------------------------------------------------------------------------------------------------|----------------------------------------------------------------------------------------------------|--|
| $\bigcirc$                                                                                                    |                                                                                                    |                                                                                                    |  |
| 34 bands on highlighted curve (7191 pts)<br>$\begin{picture}(20,20) \put(0,0){\line(1,0){10}} \put(15,0){\line(1,0){10}} \put(25,0){\line(1,0){10}} \put(25,0){\line(1,0){10}} \put(25,0){\line(1,0){10}} \put(25,0){\line(1,0){10}} \put(25,0){\line(1,0){10}} \put(25,0){\line(1,0){10}} \put(25,0){\line(1,0){10}} \put(25,0){\line(1,0){10}} \put(25,0){\line(1,0){10}} \put(25,0){\line(1$<br>No band selected | No reference points defined                                                                                                    | No reference points defined                                                                                                    |  |
| ■ AM77294_v080616-57796000 [AFLP1]<br>$\overline{\mathcal{R}}$                                                                                                    | Ħ<br>$\pi$                                                                                                    | - T 1<br>τ                                                                                                    |  |
| ■ AM78680_v020316-61300065 [AFLP1]<br>■ AM78715_v020316-70617772 [AFLP1]                                                                                                    | $\langle$                                                                                                    | $\rightarrow$                                                                                                    |  |
| <b>Channels</b><br>Overview                                                                                                    |                                                                                                    |                                                                                                    |  |
| $\circledast$<br>Channel<br>File name<br>$\overline{\phantom{a}}$<br>DNA fingerprints_4<br>$\overline{4}$<br>DNA fingerprints_1<br>$\vert$ 1                                                                                                    | of class<br>And and the control of the<br>- 2008년 2월 2일 : 2월 2일 2월 2일 2월 2일 2월 2일 2월 2일 2일<br>i.<br>1999년 1999년 1월 1일<br>1999년 - 대한민국 1999년 | di 1<br>$\mathbb{R}^3$<br>N<br>-ir<br>τř.<br>$\mathbf{L}^{\mathrm{T}}$<br>$\rightarrow$<br>$\pm$<br>$\vec{A}$<br>$\mathbf{r}$<br>$\sim$ 1.1<br>$-1$<br>$-1$<br>$\sim$<br>$\mathbb{R}$<br>in.<br>$-1$<br>$\mathbb{R}$<br>$\mathbb{R}$<br>- 30<br>$\mathcal{S}$<br>4<br>4<br>1999 - 1999 - 1999 - 1999 - 1999 - 1999 - 1999 - 1999 - 1999 - 1999 - 1999 - 1999 - 1999 - 1999 - 1999 - 1999 |  |

**Figure 21:** The *Fingerprint curve processing* window only displaying the reference dye.

6. Select a suitable lane and then select *References* > *Define size standard...*.

This will display the *Size standard* dialog box, from which a size marker can be selected. In the example curve files, the size standard is not listed. The molecular weights of the reference can be copied from the text file SizeMarker.txt.

- 7. Paste the copied weights to the *List* panel and check *Pattern match* (see Figure [22\)](#page-11-0). Press  $\langle$ **OK** $>$  twice.
- 8. Save the data to the database with  $\textit{File} > \textit{Save}$  ( $\Box$ ), Ctrl+S) and confirm.

The software will automatically create the reference system and calibration curve for each of the

<span id="page-11-0"></span>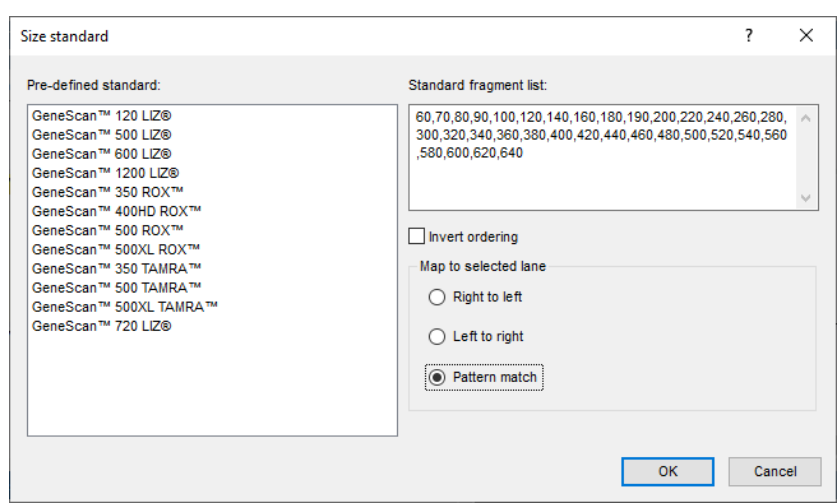

**Figure 22:** Define size standard.

fingerprint types. Since this allows the calculation of metrics information, a metrics scale now becomes available in the upper part of the *Fingerprints* panel.

Normalization is achieved by assigning bands in the reference channel to external reference positions.

- 9. To normalize a complete run at once, select *Normalization* > *Auto assign reference positions (all lanes)...* ( $\mathbb{Q}^8$ , Ctrl+A), leave all settings unaltered and press  $\langle OK \rangle$ .
- 10. When the assignment of the marker bands to reference positions is made, the data can be shown in normalized mode with **Normalization** > **Show normalized view** ( $\frac{dx}{dx}$ , **Shift**+N).
- 11. Click on the icon left of the **AFLP4** and **AFLP1** channels in the *Channels* panel.

The data channel is now shown and the reference channel is hidden from the view.

- 12. Select *Bands* > *Search data bands...* ( , **Ctrl+Shift+F**) to call the *Search data bands* dialog box.
- 13. Specify a peak detection *OD range* of **2** (in %) and a peak detection *Curve range* of **1** (in %). Check *Filter by fragment length*, specify a *Minimum fragment length* of **35** and press <*OK*>.
- 14. Optionally the *Search data bands* dialog box can be called again to optimize the band search settings.

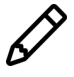

If you want to calculate the similarity between the AFLP4 data curves in the *Comparison* window using a curve based coefficient (e.g. *Pearson correlation*), the search for bands can be skipped in the data channel.

15. Save the changes and close the *Fingerprint curve processing* window.

### **5 Summarizing data**

Similar to information fields (see tutorial "Setting up a BIONUMERICS database with levels") experiment types can also be defined at a specific database levels and replicated over other levels if desired.

In this example, the profiles are linked to the fingerprint experiment type **AFLP4** in the **Profile** level. Replicated measurements are present and since we want to pick a representative pattern and use it at the **Batch** and **Strain** levels, we need to replicate the experiment type at these levels:

- 1. Double-click on **AFLP4** in the *Experiment types* panel to open the *Fingerprint type* window for this experiment type.
- <span id="page-12-0"></span>2. Select *Settings* > *Level assignment...* to show the *Level assignment* dialog box (see Figure [23\)](#page-12-0).

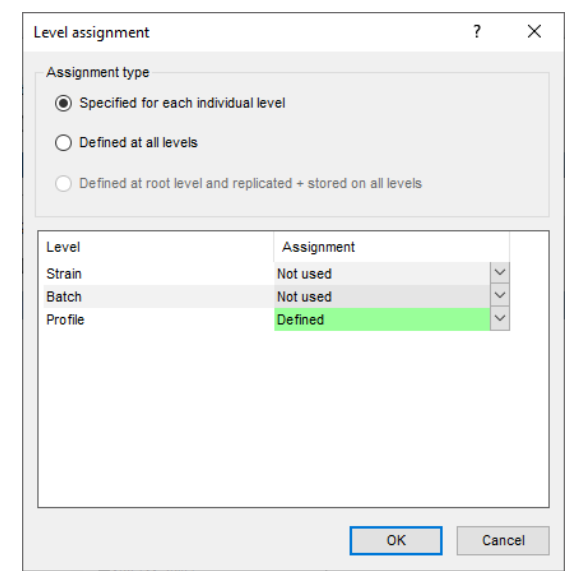

**Figure 23:** The initial level assignment settings for *AFLP4*.

- 3. Use the corresponding drop-down list next to **Strain** to change the *Assignment* from "Not used" to "Replicated".
- <span id="page-12-1"></span>4. Repeat the previous step for the **Batch** level and press <*OK*> (see Figure [24\)](#page-12-1).

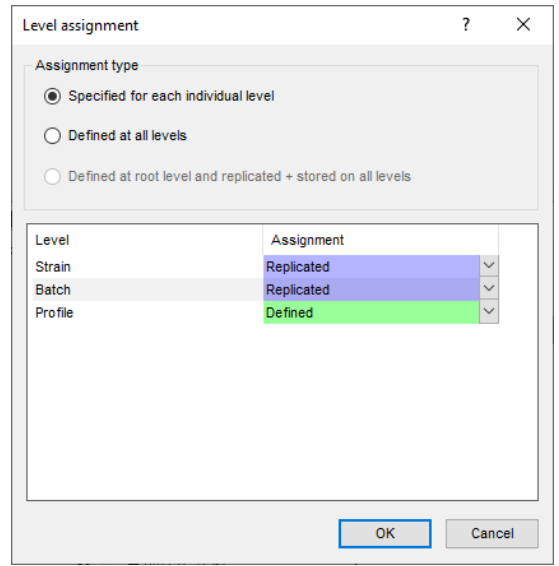

**Figure 24:** Updated level assignments for *AFLP4*.

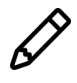

An experiment type that was created in a database without levels or an experiment type that was created on-the-fly (e.g. during import of experiment data) will be defined at all levels. In this case, you need to check *Specified for each individual level* and manually specify at which level the experiment type should be defined and replicated.

The method used to replicate the experimental information is specified in the summary replication settings.

<span id="page-13-0"></span>5. In the *Fingerprint type* window, select *Settings* > *Summary replication settings...* to open the *Experiment summary method* dialog box (see Figure [25\)](#page-13-0).

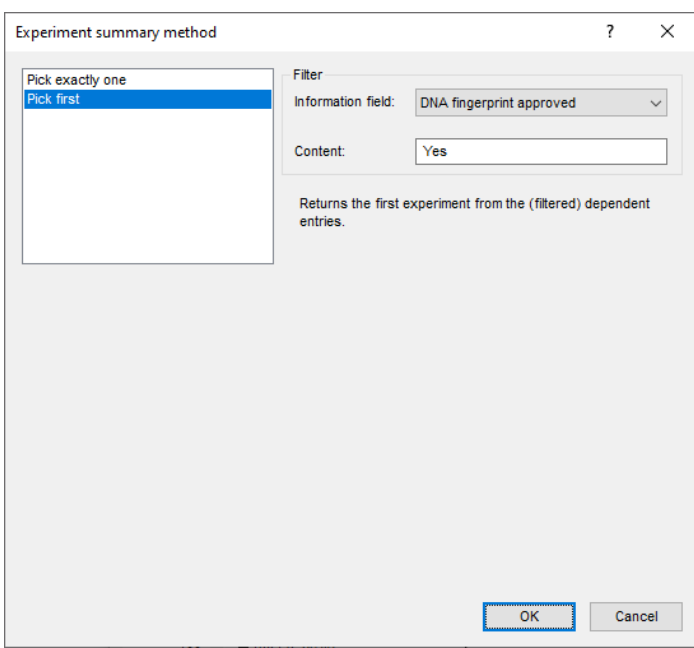

**Figure 25:** Summary replication settings for **AFLP4**.

We will specify following filter: if the field *DNA fingerprint approved* contains the text "Yes", this means that a curator has checked the profile and the profile can be considered for replication to the parent levels.

With the option *Pick exactly one*, no experiment will be created at the parent level(s) if there is more than one fingerprint approved. With the option *Pick first* the first encountered pattern will be replicated.

6. Select *Pick first*, pick *DNA fingerprint approved* from the drop-down list as *Information field*, enter "Yes" as *Content* (see Figure [25\)](#page-13-0) and press <*OK*>. Close the *Fingerprint type* window.

Since no fingerprints are yet approved (*DNA fingerprint approved* all set to "No") no profiles are summarized in the *Batch* and *Strain* levels.

The imported profiles can be checked and compared with the original DNA fingerprints from the strains. The original DNA fingerprints can be imported and stored in the database and flagged with a specific information field (e.g. an information field *Reference* with the states *Yes* and *No*).

In this example database, the reference profiles are not present so they cannot be included in the clustering. For completeness, the clustering steps are given below:

- 7. Make a selection of profiles in the **Profile** level. Press <*Ctrl+A*> to select all profiles at once and press *Edit* > *Create new object...*  $(+)$  in the *Comparisons* panel to create a comparison.
- 8. Click on the next to the experiment name **AFLP4** in the *Experiments* panel to display the **AFLP4** patterns in the *Experiment data* panel.

Comparison groups can be defined from clusters, from database fields, or just from any selection you want. Here we will let BIONUMERICS create groups based on the **Strain number**.

- 9. In the *Comparison* window, right-click on the field name **Strain number** in the *Information fields* panel, and select *Create groups from database field*.
- 10. Keep the first option selected, specify a *Maximum count* of "8" since only 8 strains have replicates in this comparison and confirm.

A message will appear listing the number of groups found in the selected field and the number of groups created based on the defined settings.

<span id="page-14-0"></span>The groups are listed in the *Groups* panel (see Figure [26\)](#page-14-0). The group color is displayed next to each entry in the *Information fields* panel.

| <b>Groups</b> |             |  |
|---------------|-------------|--|
|               | ⊗           |  |
| <b>Size</b>   | <b>Name</b> |  |
|               | 3 AM86051   |  |
|               | 3 AM86058   |  |
|               | 3 AM86044   |  |
|               | 2 AM87766   |  |
|               | 2 AM85582   |  |
|               | 2 AM87731   |  |
|               | 2 AM85680   |  |
|               | 2 AM88354   |  |
|               |             |  |
|               | ъ           |  |
|               |             |  |

**Figure 26:** Comparison groups.

- 11. Make sure **AFLP4** is selected in the *Experiments* panel and select *Clustering* > *Calculate* > *Cluster analysis (similarity matrix)...*.
- 12. Select *Pearson correlation* from the list.
- 13. Enter an *Optimization* of 0.1%, and leave all the other settings at their defaults.

The *Optimization* setting limits the amount of movement for each fingerprint as a whole.

- 14. Press <*Next*>.
- 15. Select *UPGMA* and press <*Finish*> to start the cluster analysis.

When finished, the dendrogram and the similarity matrix are displayed in their corresponding panels. The cluster analysis is listed in the *Analyses* panel of the *Comparison* window.

If the reference profiles were present for each strain in the *Comparison* window, one could very easily see which profiles have a perfect 100% match with their reference. For these accepted profiles the state of the information field *DNA fingerprint approved* can be changed from "No" to "Yes":

- 16. Select all profiles that have a 100% match with their reference profile.
- 17. Close the *Comparison* window and make sure the *Database entries* panel is the active panel in the *Main* window. Select *Edit* > *Information fields* > *Edit field in selection...* (**Ctrl+M**), select *DNA fingerprint approved* as field, and set the new field content to *Yes* (see Figure [27\)](#page-15-0). Press <*Yes*> twice to confirm the action.

The field content is updated (see Figure [28\)](#page-15-1) and the accepted profiles are replicated to the parent levels.

<span id="page-15-0"></span>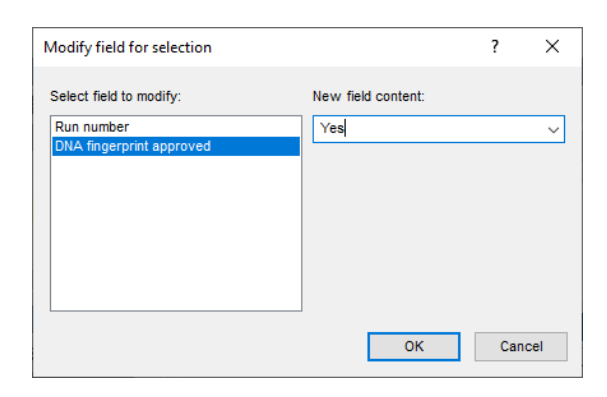

**Figure 27:** Modify field for selection.

<span id="page-15-1"></span>

| Culture collection - BioNumerics                                                            |                                                                                                    |                                                                   |                                            | $\times$<br>$\Box$                                                                            |
|---------------------------------------------------------------------------------------------|----------------------------------------------------------------------------------------------------|-------------------------------------------------------------------|--------------------------------------------|-----------------------------------------------------------------------------------------------|
| Database Analysis Scripts Window Help<br>File Edit                                          |                                                                                                    |                                                                   |                                            |                                                                                               |
| 用<br>$\circledcirc$<br>h.<br>零<br>$\overline{\rightarrow}$<br>Œ                             |                                                                                                    |                                                                   |                                            |                                                                                               |
|                                                                                             |                                                                                                    |                                                                   |                                            |                                                                                               |
| <b>Experiment types</b>                                                                     | <b>Database design</b>                                                                                                   |                                                                   |                                            | <b>Comparisons</b>                                                                            |
| 昆<br>品<br>泪<br>凸<br>$\otimes$<br>$\sum_{i=1}^{n}$<br>$^{+}$                                 | $\mathbb{P}^2$<br>$^{\circ}$<br>$^{+}$<br>Β⊕                                                                             |                                                                   |                                            | 民<br>品<br>鬯<br>$\otimes$<br>$^{+}$<br>$\mathbb{Z}$<br><all comparisons<="" td=""></all>       |
| <b>Name</b><br>Type                                                                         |                                                                                                    |                                                                   |                                            | <b>Modified date</b><br>Level v<br>Vame                                                       |
| 1 AFLP<br><b>Fingerprint types</b>                                                          | <b>Strain</b><br>[All levels]                                                                                            | Profile<br><b>Batch</b>                                           |                                            |                                                                                               |
| 2 AFLP1<br>Fingerprint types                                                                | AIC Strain number                                                                                                    | AIC Preservation date<br><b>MC Run number</b>                     |                                            |                                                                                               |
| $\begin{array}{c} 0 \\ 0 \\ 0 \\ \hline \end{array}$<br>3 AFLP4<br><b>Fingerprint types</b> |                                                                                                    | ARC DNA fingerprint approved                                      |                                            |                                                                                               |
|                                                                                             |                                                                                                    | AFLP<br>AFLP1<br>AFLP4                                            |                                            |                                                                                               |
|                                                                                             |                                                                                                    |                                                                   |                                            |                                                                                               |
| $\epsilon$                                                                                  |                                                                                                    |                                                                   | $\checkmark$                               | $\epsilon$<br>$\rightarrow$                                                                   |
| <b>Entry fields</b>                                                                         |                                                                                                    |                                                                   |                                            | entification projects<br><b>Decision networks</b>                                             |
|                                                                                             | <b>Database entries</b>                                                                                                  |                                                                   |                                            |                                                                                               |
| B<br>哈<br>凸<br>$^{\circ}$<br>▽<br>$^{+}$                                                    | 립<br>$\overline{V}^2$<br>昆<br>品<br>$\otimes$<br>$^{+}$<br>$\triangledown$                                                | $\upsilon$<br><all entries=""></all>                              |                                            | 泪<br>e<br>品<br>ñ<br>$\otimes$<br>$\ddot{}$<br>$\mathbb{Z}$<br><all ident<="" td=""></all>     |
| <b>Field type</b><br>ame<br>$\overline{\phantom{a}}$                                        | Modified date<br>Level<br>Kev                                                                                            | <b>DNA</b> fingerprint app.<br>tun number<br><b>Strain number</b> | $\overline{\mathbf{3}}$<br>$\mathbf{r}$    | <b>Modified date</b><br>Name<br>$\mathbf{v}$                                                  |
| Calculated<br>$\Box$ ABC<br>Strain number<br>$\hat{\phantom{a}}$                            | AM77294_v080616-57796000<br>2020-04-20 14:27:30<br>Profile                                                               | AM77294<br>57796000<br>Yes                                        | $\bullet$<br>$\bullet$<br>$\sim$           |                                                                                               |
| Flexible<br>$ $ AIC<br>Run number                                                           | 2020-04-20 14:27:30<br>AM78680 v020316-61300065<br>Profile                                                               | AM78680<br>61300065<br>Yes                                        | • •                                        |                                                                                               |
| $\sqrt{ }$ ABC<br>DNA fingerprint approved Flexible                                         | □<br>2020-04-20 14:27:30<br>AM78715_v020316-70617772<br>Profile                                                          | AM78715<br>70617772<br>Yes                                        | $\bullet$                                  |                                                                                               |
|                                                                                             | 2020-04-20 14:27:30<br>AM78722 v020316-91271928<br>Profile                                                               | 91271928<br>AM78722<br>Yes                                        | ٠                                          |                                                                                               |
| $\epsilon$                                                                                  | □<br>AM78729 v020316-34368872<br>2020-04-20 14:27:30<br><b>Profile</b>                                                   | 34368872<br>AM78729<br>Yes                                        | $\bullet$                                  |                                                                                               |
|                                                                                             | AM78736 v100216-43794676<br>2020-04-20 14:27:30<br>Profile<br>ш                                                          | 43794676<br>AM78736<br>Yes                                        | ۰                                          |                                                                                               |
| <b>Fingerprint files</b><br>nwer assemblie                                                  | П<br>AM78743_v100216-68174399<br>2020-04-20 14:27:30<br>Profile                                                          | 68174399<br>AM78743<br>Yes:                                       | ٠                                          | <b>Uionments</b><br><b>BLAST project</b><br>Chromosome compariso                              |
| e.<br>6<br>$\mapsto$<br>e<br>$^{\circ}$<br>$\mathbb{Z}$<br>kAl<br>$\pm$                     | 2020-04-20 14:27:30<br>г<br>AM78988 v060416-67575486<br>Profile                                                          | 67575486<br>AM78988<br>Yes                                        | ٠                                          | e.<br>$\overline{C}$<br>品<br>$\otimes$<br>$^{+}$<br>$\mathbb{Z}$<br><all alignments=""></all> |
|                                                                                             | 2020-04-20 14:27:30<br>AM78995_v130416-53657024<br>Profile                                                               | 53657024<br>AM78995<br>Yes:                                       | $\bullet$                                  | <b>Name</b>                                                                                   |
| <b>Experiment type</b><br><b>File name</b><br>$\mathbf{v}$                                  | 2020-04-20 14:27:30<br>AM79492 v060416-34882798<br>Profile                                                               | AM79492<br>34882798<br>Yes.                                       | $\bullet\quad \bullet$                     | <b>Modified date</b>                                                                          |
| <b>DNA</b> fingerprints 1<br>AFLP                                                           | г<br>AM85526 v160316-5754557<br>2020-04-20 14:27:30<br>Profile                                                           | AM85526<br>5754557<br>Yes                                         | $\bullet$ $\bullet$                        |                                                                                               |
| AFLP<br>DNA<br><b>DNA</b> fingerprints 4                                                    | 2020-03-19 15:33:53<br>AM85582_v130516-38671577<br>Profile<br>2020-04-20 14:27:30<br>AM85582 v130516-50699476<br>Profile | AM85582<br>38671577<br>No.<br>AM85582<br>50699476<br>Yes:         | $\bullet$ $\bullet$<br>$\bullet$ $\bullet$ |                                                                                               |
|                                                                                             | г<br>2020-04-20 14:27:30<br>AM85673 v120716-14007398<br>Profile                                                          | AM85673<br>14007398<br>Yes                                        | ٠                                          |                                                                                               |
|                                                                                             | г<br>AM85680 v190516-3231566<br>2020-04-20 14:27:30<br>Profile                                                           | AM85680<br>3231566<br>res                                         | $\bullet$                                  |                                                                                               |
| $\epsilon$<br>$\rightarrow$                                                                 | AM85680 v190516-4552283<br>2020-04-20 14:27:30<br>Profile                                                                | 4552283<br>AM85680<br>res.                                        |                                            |                                                                                               |
|                                                                                             |                                                                                                    |                                                                   |                                            |                                                                                               |
|                                                                                             |                                                                                                    |                                                                   | mead package valid until 2020, 12, 20      |                                                                                               |

**Figure 28:** Modified fields.

If you click on the *Batch* or *Strain* level in the *Database design* panel the replicated profiles are indicated with a blue dot in the *Experiment presence* panel (see Figure [29\)](#page-15-2).

<span id="page-15-2"></span>

| Culture collection - BioNumerics                                                                                                    |                                                                  |                                                                       | $\times$<br>$\Box$<br>-                                                                               |
|----------------------------------------------------------------------------------------------------|------------------------------------------------------------------|-----------------------------------------------------------------------|----------------------------------------------------------------------------------------------------|
|                                                                                                    |                                                                  |                                                                       |                                                                                                    |
| Database Analysis Scripts Window Help<br>File Edit                                                                                                    |                                                                  |                                                                       |                                                                                                    |
| 賱<br>$\circledcirc$<br>ぼ 国<br>h.<br>GB.                                                                                                    |                                                                  |                                                                       |                                                                                                    |
| <b>Database design</b><br><b>Experiment types</b>                                                                                                    |                                                                  |                                                                       | <b>Comparisons</b>                                                                                    |
| 品<br>泪<br>$B_{\alpha}$<br>凸<br>$\overline{r}$<br>$^{\circ}$<br>$\mathbb{Z}$<br>$^{+}$<br>$^{+}$                                                                        | $^{\circ}$<br>日分                                                 |                                                                       | $\mathbb{P}^2$<br>昆<br>品<br>$^{+}$<br>$^{\circ}$<br>$\mathbb{Z}$<br><all comparisons<="" td=""></all> |
| Type<br><b>Name</b><br>$\mathbf{v}$<br><b>TAIL</b> levels!                                                                                                    | <b>Strain</b>                                                    | <b>Batch</b><br>Profile<br>×                                          | <b>Modified date</b><br>Level $\overline{\phantom{a}}$<br><b>Name</b>                                 |
| 口謹<br>1 AFLP4<br><b>Fingerprint types</b>                                                                                                    |                                                                  | AIC Preservation date<br>AIC Run number                               |                                                                                                    |
|                                                                                                    | AIC Strain number                                                | ARC DNA fingerprint approved                                          |                                                                                                    |
|                                                                                                    |                                                                  | <b>ELAFLP</b>                                                         |                                                                                                    |
|                                                                                                    |                                                                  | AFLP1                                                                 |                                                                                                    |
|                                                                                                    |                                                                  |                                                                       | $\checkmark$                                                                                          |
| $\epsilon$<br>$\rightarrow$                                                                                                    |                                                                  |                                                                       | $\epsilon$                                                                                            |
| <b>Database entries</b><br><b>Entry fields</b>                                                                                                    |                                                                  |                                                                       | Identification projects<br><b>Decision networks</b>                                                   |
| €                                                                                                    | 凸<br>$\otimes$ 8.<br>龟<br>$^{+}$<br>Q.<br><all entries=""></all> | ಿ                                                                     |                                                                                                    |
| 哈<br>凸<br>$B_4$<br>$\otimes$<br>$\mathbb{Z}$<br>$+$<br><b>Kev</b>                                                                                                    | <b>Modified date</b><br>Level                                    | <b>Strain number</b><br><b>Preservation date</b><br><b>Run number</b> | 泪<br>e.<br>品<br>冎<br>$^{\circ}$<br>Ż.<br><all ident<br=""><math>\div</math><br/>-<br/>-1</all>        |
| <b>Field type</b><br>lame                                                                                                    | AM77294 v080616<br>2020-03-19 15:33:53<br>Batch                  | 080616<br>57796000<br>AM77294                                         | <b>Modified date</b><br>lame<br>$\overline{\phantom{a}}$<br>$\lambda$                                 |
| $\Box$ are<br>Calculated<br>Strain number<br>$\wedge$                                                                                                    | AM78680 v020316<br>2020-03-19 15:33:53<br><b>Batch</b>           | 020316<br>61300065<br>AM78680                                         |                                                                                                    |
| $\Box$ are<br>Flexible<br>Preservation date                                                                                                    | AM78715_v020316<br>2020-03-19 15:33:53<br><b>Batch</b>           | AM78715<br>020316<br>70617772                                         |                                                                                                    |
| $\Box$ are<br>Flexible<br>Run number                                                                                                    | AM78722 v020316<br>2020-03-19 15:33:53<br>Batch                  | AM78722<br>020316<br>91271928                                         |                                                                                                    |
|                                                                                                    | 2020-03-19 15:33:53<br>AM78729 v020316<br>Batch                  | AM78729<br>020316<br>34368872                                         | ٠                                                                                                    |
| □<br>$\epsilon$                                                                                                    | AM78736 v100216<br>2020-03-19 15:33:53<br><b>Batch</b>           | 100216<br>43794676<br>AM78736                                         |                                                                                                    |
| г                                                                                                    | AM78743_v100216<br>2020-03-19 15:33:53<br><b>Batch</b>           | AM78743<br>100216<br>68174399                                         | ٠                                                                                                    |
| Annotations<br>Fingerprint files<br>Power assemblies                                                                                                    | 2020-03-19 15:33:53<br>AM78988_v060416<br><b>Batch</b>           | 060416<br>67575486<br>AM78988                                         | Alionments<br>Chromosome comparisons<br><b>BLAST</b> projects                                         |
| 冎<br>e.<br>6<br>倡<br>$^{\circ}$<br>$\ddot{}$<br>Ż.<br>kAl                                                                                                    | 2020-03-19 15:33:53<br>AM78995 v130416<br>Batch                  | AM78995<br>130416<br>53657024                                         | 冎<br>昆<br>品<br>$\otimes$<br>$^{+}$<br>$\sum_{i=1}^{n}$<br><all alignments=""></all>                   |
|                                                                                                    | AM79492 v060416<br>2020-03-19 15:33:53<br>Batch                  | AM79492<br>060416<br>34882798                                         | ٠                                                                                                    |
| <b>Experiment type</b><br>П<br>ile name<br>$\mathbf{v}$                                                                                                    | AM85526 v160316<br>2020-03-19 15:33:53<br><b>Batch</b>           | 160316<br>5754557<br>AM85526                                          | <b>Modified date</b><br><b>lame</b><br>$\overline{\phantom{a}}$<br>٠                                  |
| п<br>AFLP<br>□<br>DNA fingerprints_1                                                                                                    | AM85582_v130516<br>2020-03-19 15:33:53<br><b>Batch</b>           | AM85582<br>130516<br>38671577.50.                                     |                                                                                                    |
| □<br>AFLP<br>DNA fr<br>DNA fingerprints_4                                                                                                    | AM85673_v120716<br>2020-03-19 15:33:53<br>Batch                  | AM85673<br>120716<br>14007398                                         | ٠                                                                                                    |
| □                                                                                                    | AM85680 v190516<br>2020-03-19 15:33:53<br>Batch                  | AM85680<br>190516<br>3231566.455.                                     | ٠                                                                                                    |
| □                                                                                                    | AM85715 v150415<br>2020-03-19 15:33:53<br><b>Batch</b>           | AM85715<br>44991037<br>150415                                         |                                                                                                    |
| п                                                                                                    | AM86044 v080715<br>2020-03-19 15:33:53<br><b>Batch</b>           | AM86044<br>080715<br>90810602                                         |                                                                                                    |
| □<br>$\hat{~}$<br>$\rightarrow$                                                                                                    | AM86044_v100216<br>2020-03-19 15:33:53<br>Batch                  | AM86044<br>100216<br>38539453.97                                      | ٠<br>$\checkmark$                                                                                     |
| Database: Culture collection (_DefaultUser_) Entries: Loaded=302, View=100, Selected=0 3 experiments C:\Users\Public\Documents\BioNumerics\Data BN8\Culture collection |                                                                  |                                                                       | This is a time limited package valid until 2020-12-30                                                 |

**Figure 29:** Replicated data displayed in parent levels.